### **INFORMACIÓN TÉCNICA** EPSON IBÉRICA S.A.U.

**Modelo:** SureColor SC-F500 **Título:** Uso papel compatible EPSON SC-F500

**Nuevo:** Opción de evaluar el límite de tinta del papel de terceros usado por los usuarios, y si este papel es apto para el tipo de impresión que se requiere. Se añaden archivos PRN para evaluar la idoneidad del papel usado a diferentes resoluciones y limites de tinta.

#### **Descripción**

#### **1. General**

El propósito de este boletín es definir y establecer la manera correcta de trabajar con la impresora EPSON SC-F500, respetando sus especificaciones y tipo de impresión. Debido a diferentes consultas que hemos recibido del uso de distintos papeles de terceros, marcamos una serie de directrices y buenas prácticas para resolver las dudas o efectos no deseados que puedan surgir derivados de una mala configuración.

Es importante usar la maquina según sus especificaciones, por lo que, si se usa la impresora para aplicaciones por la que no ha sido diseñada, nos podemos encontrar resultados no satisfactorios. Si el uso que le da el usuario final es de media/alta producción, el producto adecuado para ese uso seria de una gama superior a la de la EPSON SC-F500, donde recomendaríamos que se dirigieran a productos superiores de las F-Series.

## **2. Efecto**

El principal efecto que nos encontramos con algunos de los papeles de terceros es que, en la salida de la impresión, se aprecian unas marcas verticales en el papel que hacen referencia a las ruedas metálicas dentadas de la ranura de salida del papel. Aunque no se aprecien debidamente en el papel, puede ocurrir que aparezcan sutilmente en el tejido después del planchado. En la imagen podemos apreciar la forma del efecto sobre el papel:

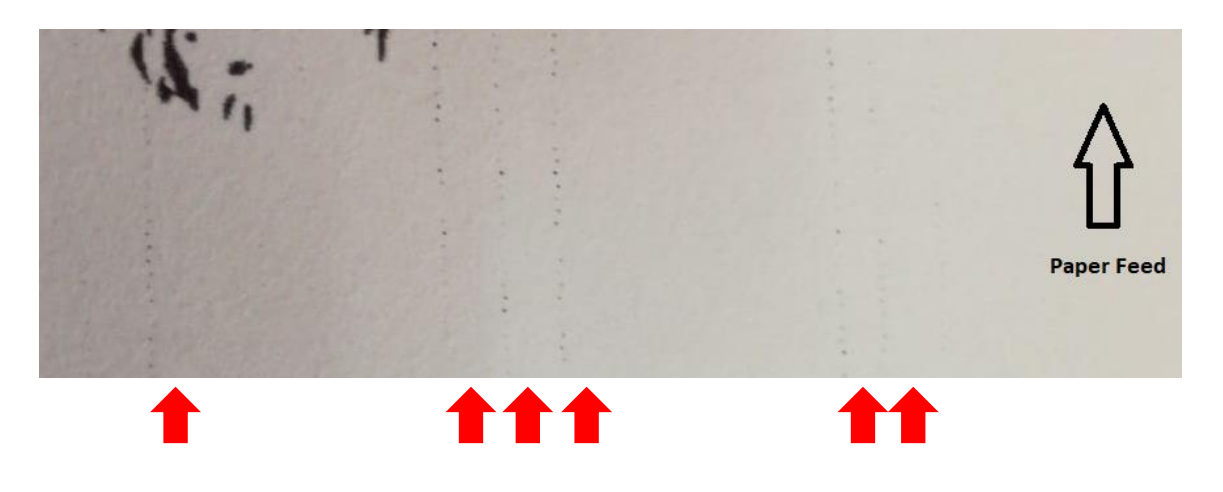

#### **3. Causa**

Este efecto es generado por la carencia de algunos papeles de secar rápidamente la tinta de la impresión antes de la salida del papel. Independientemente del gramaje del papel, es muy importante la absorción y la velocidad de secado para garantizar la calidad de imagen. El efecto es generado por una mala configuración de los parámetros de impresión, ya que los ajustes por defecto en el controlador de impresión son específicos para el papel genuino de EPSON. Este papel tiene unas propiedades de absorción y secado muy buenas todo y ser un papel de 87

gramos, pero no quiere decir que un papel de más gramaje deba funcionar con los mismos ajustes sin una previa configuración.

La velocidad de secado no está relacionada con el gramaje del papel, son propiedades distintas. Con papeles de alto gramaje estamos asumiendo que aceptará más carga de tinta, pero no quiere decir que esta tinta se seque rápidamente, por lo que el volumen de tinta en el papel y la velocidad en que esta tinta es secada son conceptos que deben ser tratados por separado a la hora de evaluar si el papel es el adecuado o no.

## **4. Evaluación**

Para hacer más fácil la evaluación de los papeles no genuinos, se han generado unos archivos PRN para poder evaluar la capacidad del papel de terceros en absorber la cantidad de tinta que puede darse con las diferentes resoluciones en las que podemos lanzar a imprimir. Los archivos PRN son un tipo de archivo cerrado, que ya está procesado previamente con unos parámetros y ajustes definidos, para aislar el pc y los parámetros insertados por el usuario, y poder lanzar archivos predefinidos con unos valores concretos. En definitiva, para poder evaluar la impresora por separado de la interacción de los usuarios finales.

Estos archivos PRN se deben lanzar con el PRNFileSender o el POW, que son herramientas que EPSON pone a disposición de todos los técnicos certificados. Se puede descargar desde el TechExchange o descargar desde la misma noticia publicada.

Como característica específica, los que son "Quality" hacen referencia a los ajustes de impresión, donde la calidad en el controlador es "Calidad", y los de "High Quality" hacen referencia a "Máxima Calidad". Los diferentes archivos PRN que se pueden descargar y los porcentajes de ajuste de densidad de color preestablecidos dentro de los archivos son:

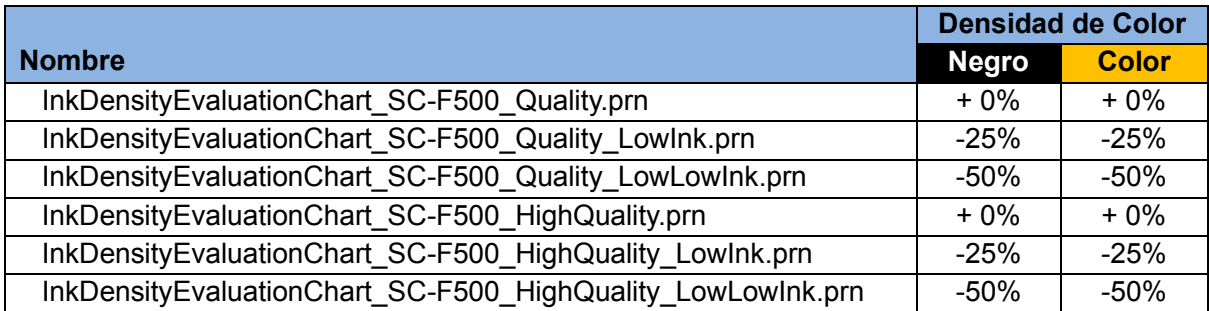

Para evaluar correctamente el límite de tinta que acepta cada papel, no referimos a la imagen impresa y valoramos si todas las áreas están bien impresas sin defectos. Para evaluar correctamente dividimos la imagen en las área que nos interesan en cada caso según la aplicación de cada usuario.

#### RÍGIDOS/PERSONALIZADO:

### **Máxima Calidad / Papel grueso (100g) NO adhesivo**

Si el usuario solo hace rígidos, es decir, tazas, maderas, Chromaluxe, cerámica, etc., lo mas habitual es que imprima imágenes personalizadas que se caracterizan por requerir la máxima calidad de impresión, un nivel de detalle muy alto, y exactitud de color. El tipo de imagen a imprimir tiende a ser más lento, con lo que la tinta se va asentando en el papel más lentamente al hacer más pasadas. En este caso, usaremos el PRN HighQuality, y empezaremos por evaluar las imágenes que aparecen en la impresión (1) junto con las masas de color (2), y debemos fijarnos también en la definición de la letra pequeña (3) y la letra sobreimpresa (4).

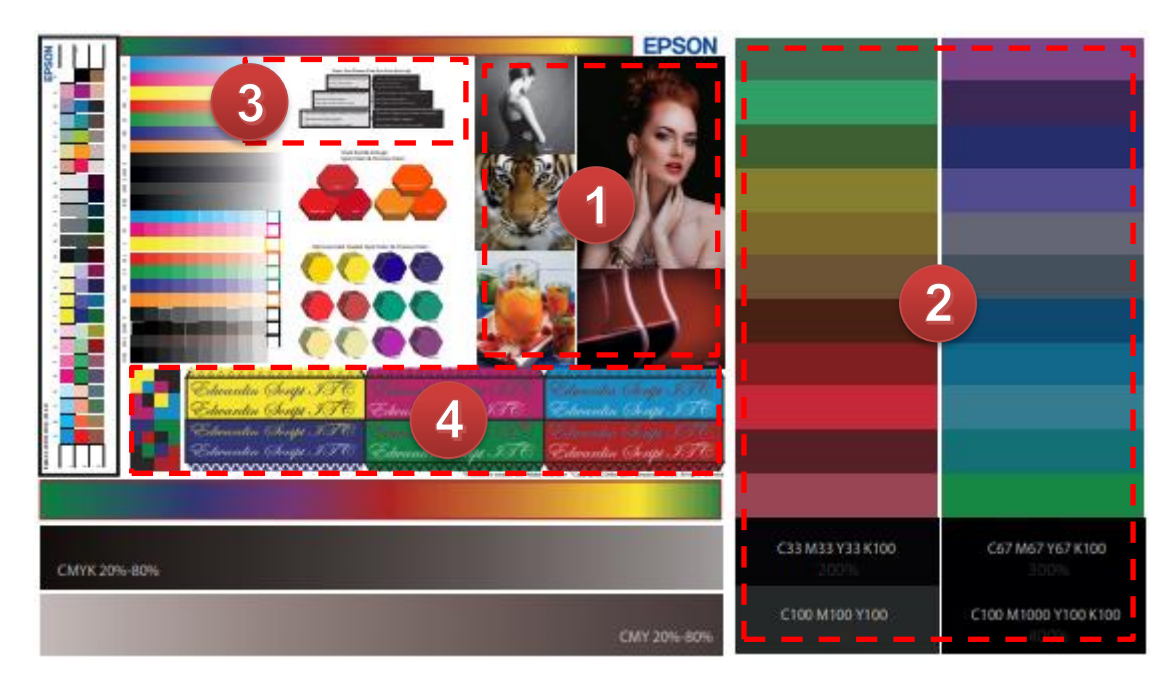

## TEXTIL / MODA:

# **Calidad / Papel grueso (100g)**

Si el usuario solo hace textil, es decir, cojines, camisetas, mascarillas, en definitiva, transferencia sobre tejido, lo más habitual es que imprima archivos vectoriales y/o imagen, que se caracterizan por requerir alto brillo y colores muy vivos (premia la viveza de los colores ante la exactitud de color), y un nivel de detalle relativamente bajo (el punto del tejido restringe el nivel de detalle). En este caso, usaremos el PRN Quality, y empezaremos por evaluar las masas de color (1) y seguidamente, las masas más saturadas (2) que tenemos al final del archivo, junto con el nivel de detalle en la sobreimpresión de colores (3).

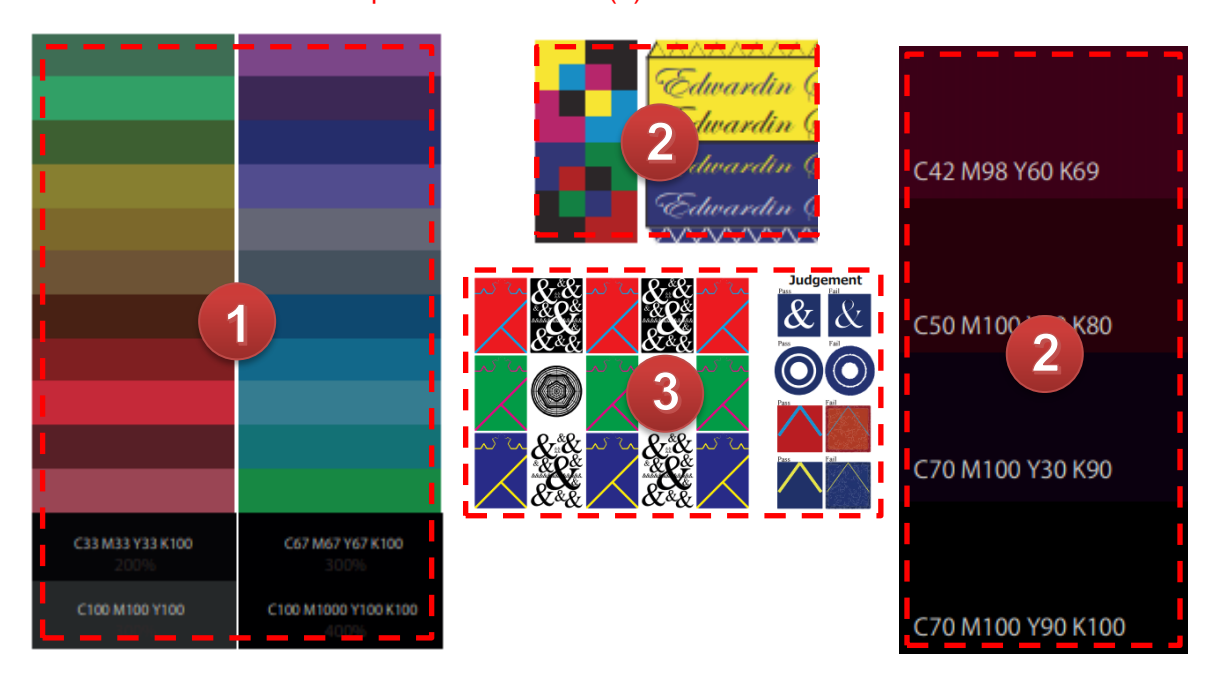

Si el usuario mezcla los diferentes tipos de impresión con el mismo papel de sublimación se pueden guardar los ajustes preestablecidos para cada tipo de impresión en el controlador de impresión. De esta manera es más fácil y practico la asignación de los ajustes específicos para cada tipo de impresión y no se pierde tiempo en volver a introducir los valores correctos.

# **5. Solución**

Para obtener resultados óptimos tanto en calidad de impresión como en exactitud de color, desde EPSON se recomienda usar el papel genuino "DS Transfer General Purpose", específicamente para el ancho requerido:

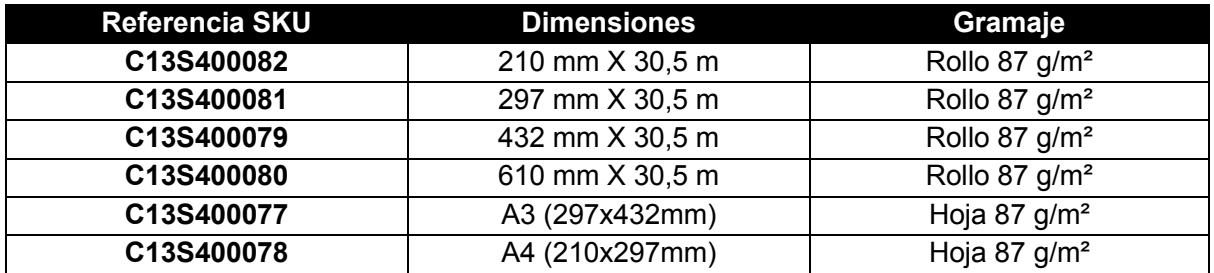

Si indistintamente de la solución recomendada el cliente quiere usar papeles de terceros, hay diferentes acciones que podemos hacer para evitar el efecto no deseado. Por este motivo, y para que la configuración del papel sea la correcta y más optima, se recomienda:

- Crear un **(1) Ajuste Personalizado de Papel** desde el panel de la impresora para definir los ajustes mecánicos adaptados al papel utilizado (Altura de cabezal, tensión del papel, tiempo de espera por pasada).
	- Configuración > Ajustes Generales > Config. Impresora > Configuración de papel personalizado

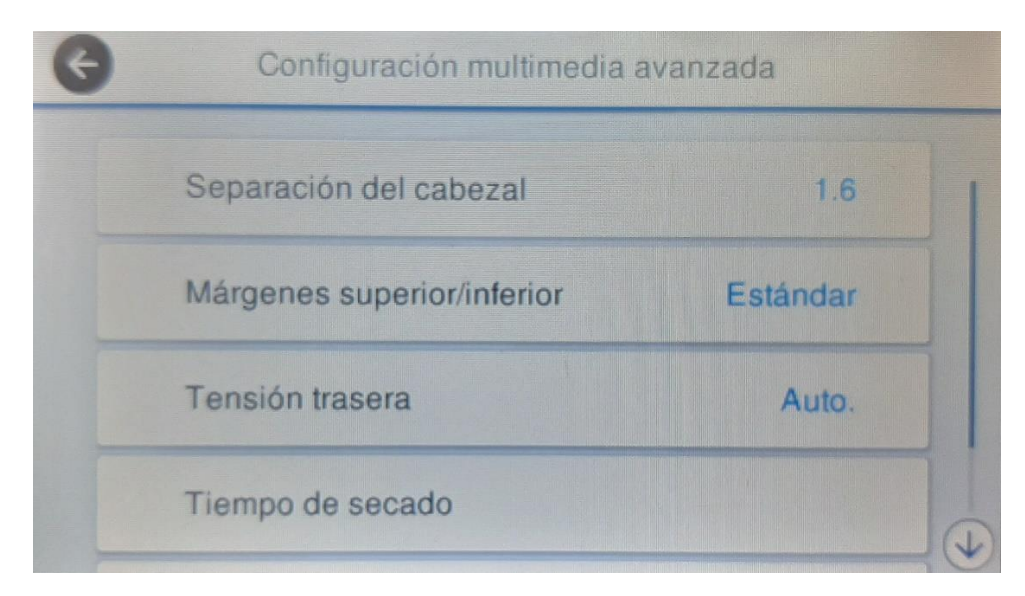

- Una vez creado, **(2) limitar la densidad de tinta** a usar, desde el controlador de impresión, para que se ajuste con las características del papel utilizado y deje de marcar las ruedas durante la impresión.

Se pueden usar los archivos PRN para encontrar el límite de tinta adecuado para el tipo de papel utilizado. Con los diferentes archivos PRN lanzados podemos evaluar la calidad de la impresión junto con el limite de tinta que acepta el papel, y así, poder introducir los valores adecuados en el ajuste de *Densidad de color* del controlador de impresión.

• Preferencias de Impresión > Más Ajustes > Configuración de papel > Densidad

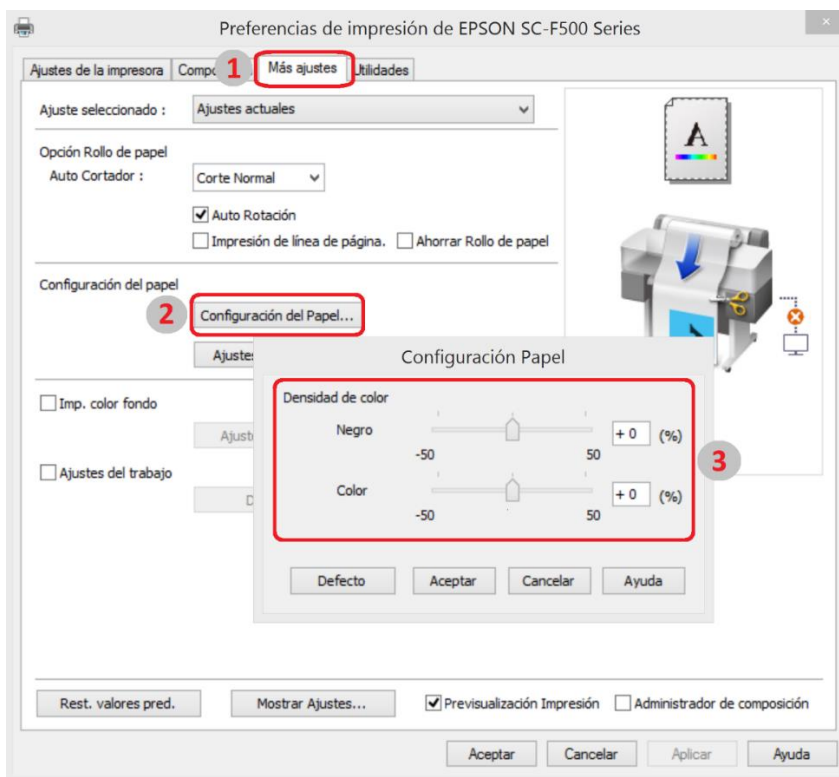

- Crear un **(3) perfil de color personalizado** para maximizar la fidelidad de color. Ajustar la cantidad de tinta establecida en el paso anterior para optimizar juntamente con la correspondencia de color, ya que al variar la densidad de tinta puede llegar a variar los colores en la impresión. Como hay diferentes dispositivos de lectura y diferentes aplicaciones de creación de perfiles de color, especificamos únicamente los parámetros de impresión para los parches de creación del perfil de color y como introducir el perfil creado en la configuración desde el controlador de impresión.

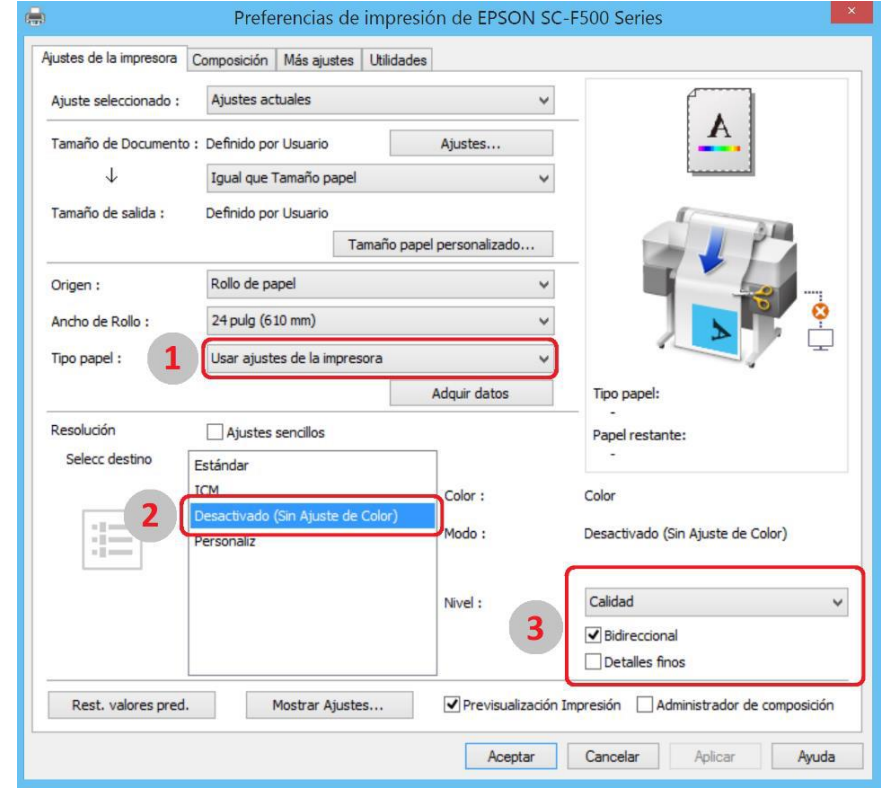

• Parámetros de impresión sin gestión de color (Figura 2):

• Inserción del perfil personalizado en los parámetros de impresión (Figura 3):

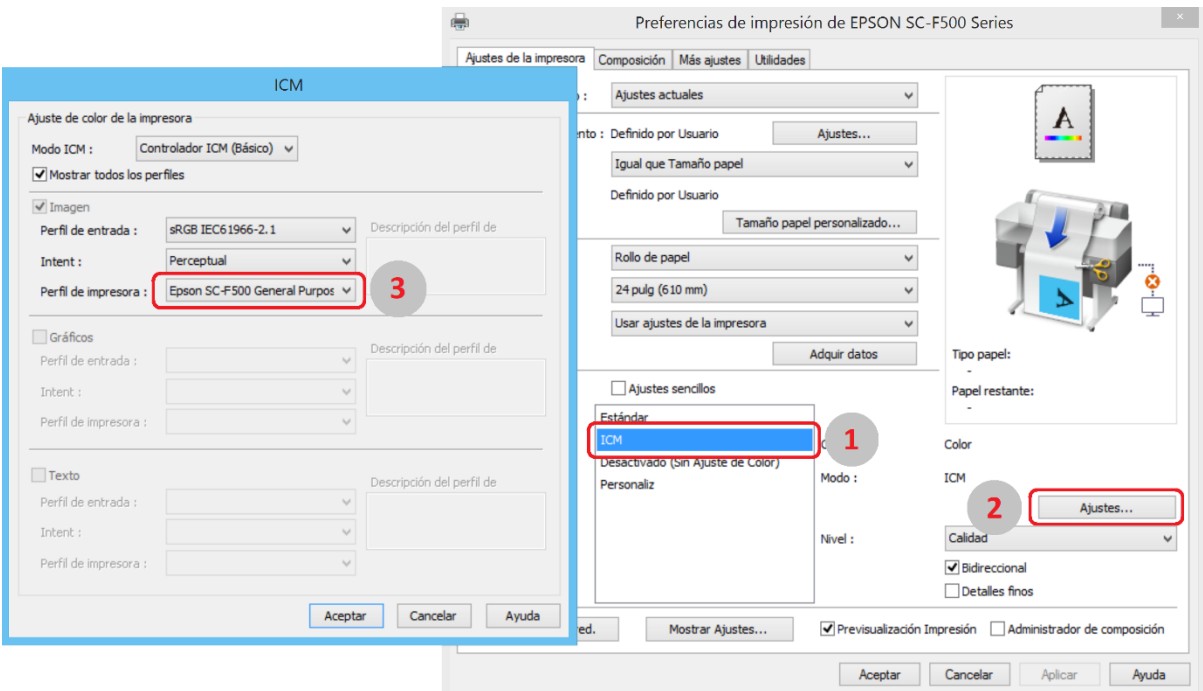